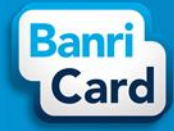

## Guia rápido do portador para uso do Banricard

## ACESSO AO PORTAL BANRICARD

N[o www.banricard.com.br,](http://www.banricard.com.br/) você pode consultar saldo, extrato de compras, créditos, realizar bloqueio de seu cartão, assim como alterar sua senha do cartão e WEB. Para isso, é importante que salve em local seguro o número do seu cartão, pois todos os acessos ao novo Portal Banricard, para estas operações, serão realizados com este número.

No alto da página na área [Acesso Restrito] selecione [Usuário Cartão], digite o número do seu Cartão e clique no botão [OK].

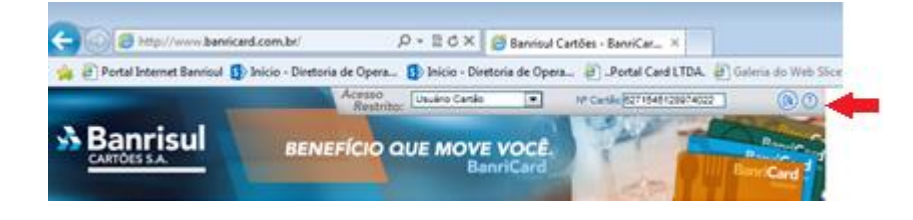

## SENHA DO PORTAL BANRICARD

PRIMEIRO ACESSO WEB

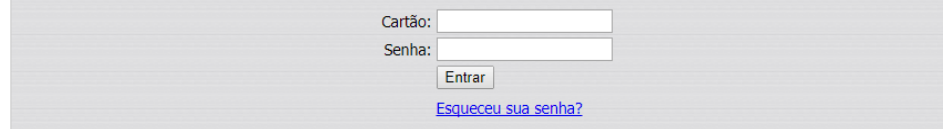

- 1. Digite o número do seu cartão (16 dígitos)
- 2. Digite a senha web (6 dígitos) senha web é atribuída pelo sistema -, e foi informada ao receber o cartão. (em caso de dúvida verifique com o RH de sua empresa)

O sistema exigirá que altere esta senha.

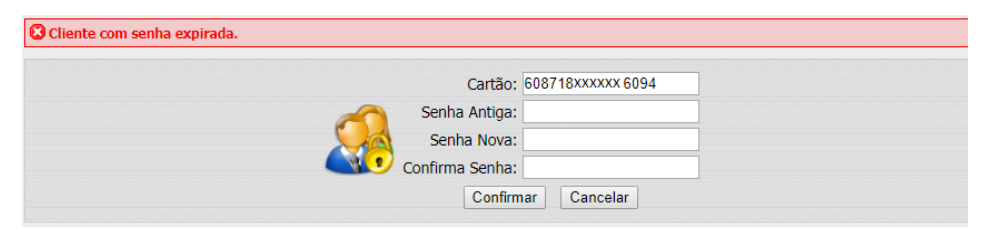

3. A Senha Antiga é a mesma digitada na tela anterior (senha web atribuída pelo sistema).

4. Digite uma Senha Nova, Confirme Senha, seguindo as regras abaixo e clique no botão [Confirmar].

ATENÇÃO: O portal exige alteração de senha de acesso com as seguintes regras: conter pelo menos um número, uma letra maiúscula, uma letra minúscula e possuir entre 8 e 16 dígitos.

A partir deste momento, você já pode acessar as informações de seu cartão (extrato, créditos e saldo) no Portal Banricard.

COMO ALTERAR MINHA SENHA WEB?

Posicione o cursor do mouse sobre seu nome e clique, na área em destaque abaixo para alterar sua senha web.

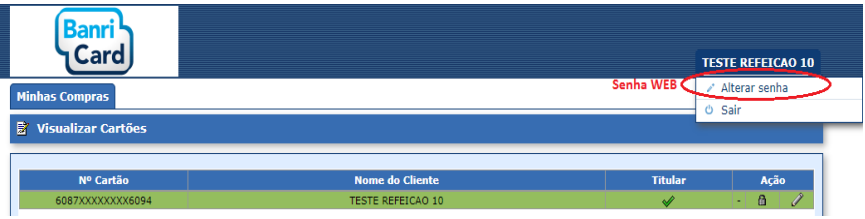

O portal abrirá uma nova página solicitando a informação da Antiga Senha, Nova Senha e Confirmar Nova Senha, conforme instruções do item 4.

## SENHA DO CARTÃO BANRICARD

#### PRIMEIRA UTILIZAÇÃO DO CARTÃO

Para maior segurança, recomenda-se que a senha do cartão seja alterada assim que você receber o cartão

COMO ALTERAR A SENHA (DO CARTÃO)?

Posicione o cursor do mouse sobre Minhas Compras e selecione o menu Cartões. Clique na área em destaque abaixo para alterar a senha do cartão.

# banricard.com.br

Central de Atendimento BanriCard Região Metropolitana: 3213 0551 - opção 8 Outras Regiões: 0800 541 0551 - opção 8 SAC: 0800 646 1515 | SAC - Deficientes Auditivos e de Fala: 0800 648 1907 | Ouvidoria: 0800 644 2200

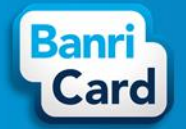

## Guia rápido do portador para uso do Banricard

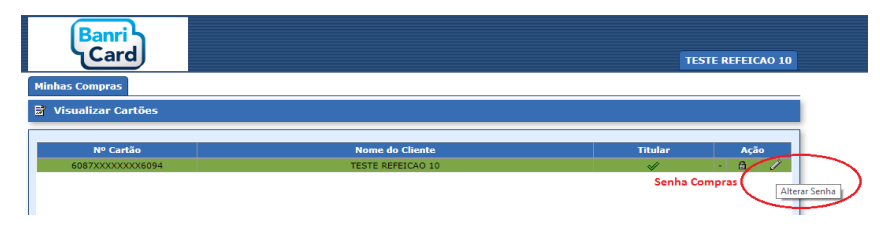

O portal abrirá uma nova página solicitando a informação da Antiga Senha, Nova Senha e Confirmar Nova Senha. A senha do cartão deve conter exatamente 6 números.

Após o preenchimento dos dados clique no botão [Confirmar].

COMO BLOQUEAR O CARTÃO?

Você poderá bloquear seu cartão por perda ou roubo no Portal Banricard.

ATENÇÃO: Após bloquear o cartão, não será possível fazer uso do saldo de seu cartão.

Posicione o cursor do mouse sobre Minhas Compras e selecione o menu Cartões. Clique na área em destaque abaixo para bloquear o cartão.

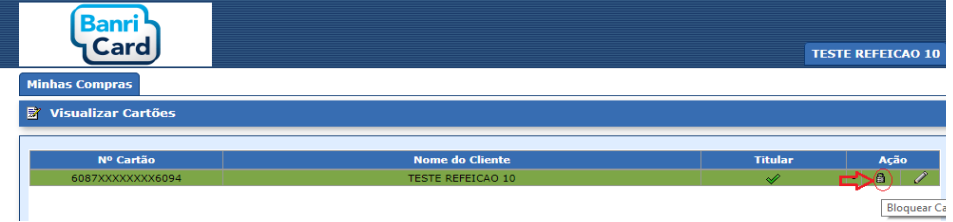

O portal abrirá a página abaixo solicitando a seleção do Tipo de Bloqueio. Após selecionado o bloqueio clique no botão [Confirmar].

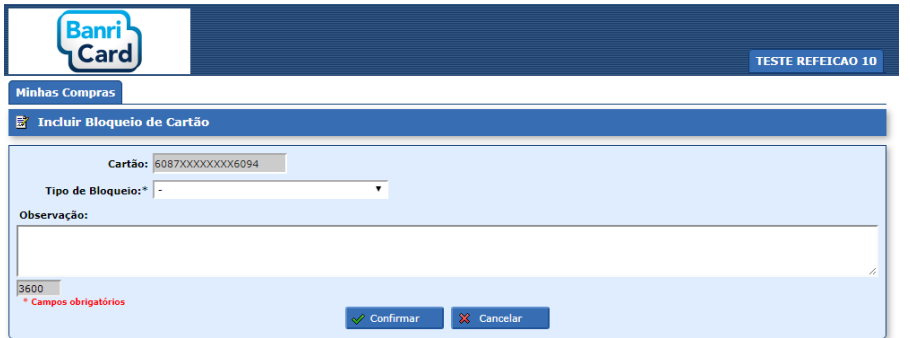

#### COMO DESBLOQUEAR O CARTÃO?

Esta ação só poderá ser realizada pelo RH de sua empresa.

## ESQUECIMENTO DAS SENHAS (WEB e do cartão)

COMO RECUPERAR A SENHA WEB?

No portal BanriCard, você pode clicar no link Esqueceu sua senha?.

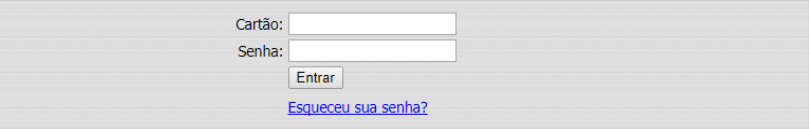

O portal abrirá a página abaixo solicitando a informação do número do cartão. Após o preenchimento do campo clique no botão [Enviar].

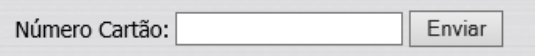

ATENÇÃO: A nova senha web será enviada para seu e-mail cadastrado. Se você não receber e-mail de recuperação de senha, deve contatar o RH de sua empresa para que efetue o cadastro de seu e-mail.

#### COMO RECUPERAR A SENHA DO CARTÃO?

Você deve entrar em contato com a Central de Atendimento Banricard (51) 3213-0551 opção 8, demais localidades 08005410551 – informar os dados do portador e solicitar que a senha seja resetada. O prazo para atendimento da solicitação é de 2 dias úteis.

# banricard.com.br

#### Central de Atendimento BanriCard Região Metropolitana: 3213 0551 - opção 8 Outras Regiões: 0800 541 0551 - opcão 8 SAC: 0800 646 1515 | SAC - Deficientes Auditivos e de Fala: 0800 648 1907 | Ouvidoria: 0800 644 2200

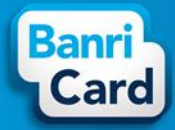

### COMO CONSULTAR SALDO E MOVIMENTÕES NO CARTÃO?

No primeiro acesso ou posicione o cursor do mouse sobre Minhas Compras para selecionar o menu Faturas. O portal abrirá a página abaixo Listar Faturas com a informação do Saldo do cartão Disponível.

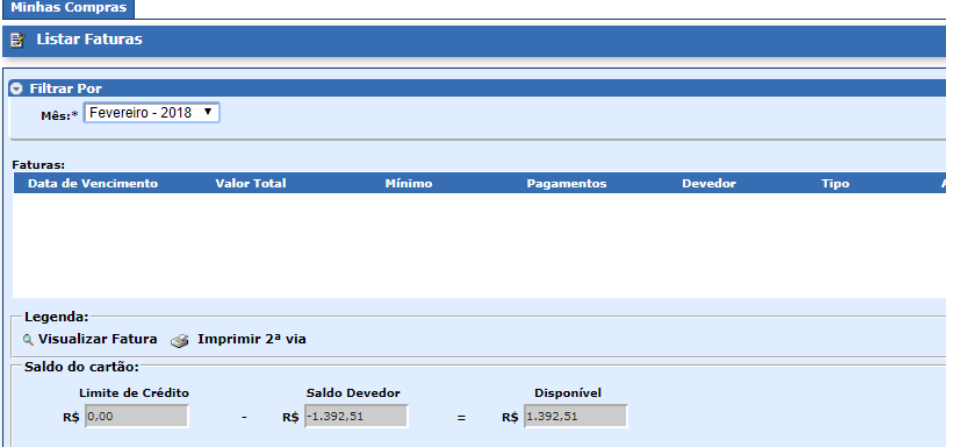

Você pode selecionar por mês a consulta da movimentação do cartão. Clique na lupa ou no link da data do vencimento para abrir o extrato de movimentação do cartão.

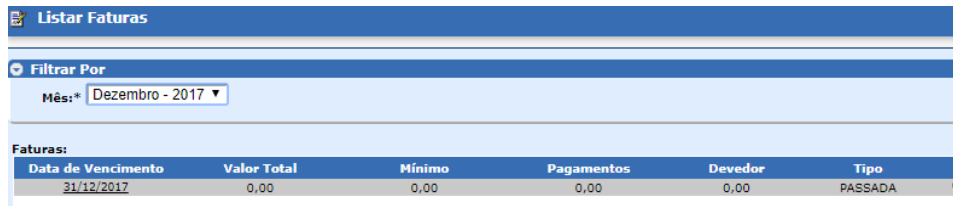

# banricard.com.br

Central de Atendimento BanriCard Região Metropolitana: 3213 0551 - opção 8 Outras Regiões: 0800 541 0551 - opção 8